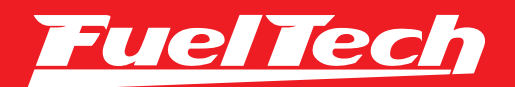

Fueltech

rpannek

**PLAND** 

# OWNER'S MANUAL MANUAL DO USUÁRIO

 $\circledcirc$ 

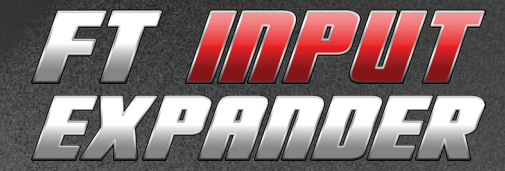

# 1. Índice

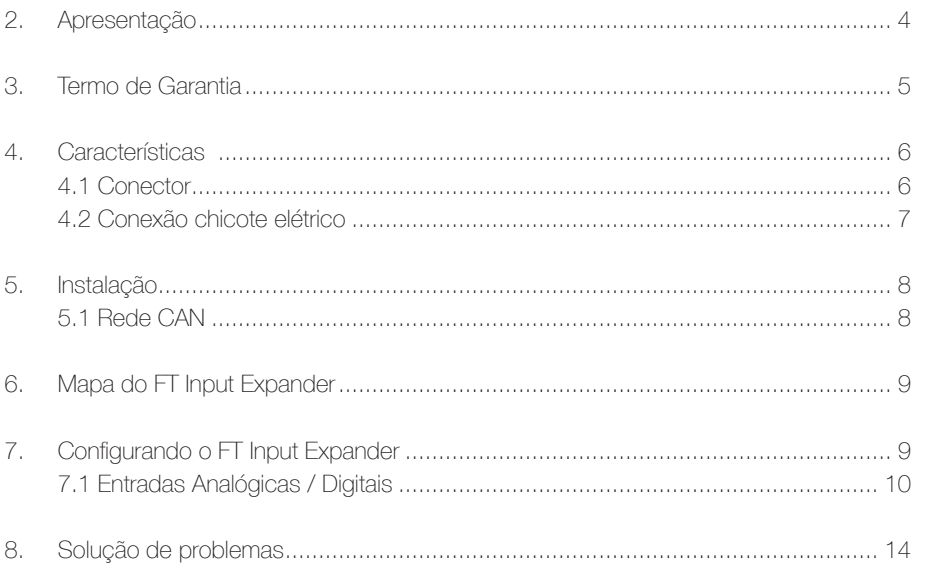

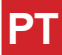

### <span id="page-3-0"></span>2. Apresentação

O FT Input Expander é um módulo que possui 24 canais de entrada, separados em 20 entradas digitais e analógicas (0-5V) utilizadas para leitura de temperaturas, pressões, posições de botões ou chaves e 4 entradas diferenciais para sensores indutivos ou de efeito hall utilizadas para leituras de frequência como velocidade de roda, rotação do câmbio e cardã, sensores de fluxo de combustível entre outros. Não possui memória interna, A leitura dos sensores é enviada pela rede FTCAN 2.0 para serem armazenadas na memória interna de sua ECU Power FT e exibidas em seu log (o FT Input Expander não possui memória interna).

Com o FT Input Expander seu projeto fica ainda mais completo, é totalmente compatível com módulos da linha Power FT, a comunicação é toda executada via rede CAN.

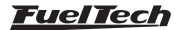

### <span id="page-4-0"></span>3. Termo de Garantia

A utilização deste equipamento implica na total concordância com os termos descritos neste manual e exime o fabricante de qualquer responsabilidade sobre a utilização incorreta do produto. Leia todo o Manual do produto antes de começar a instalação.

#### Este produto deve ser instalado e regulado apenas por oficinas especializadas ou pessoas capacitadas e que tenham experiência com regulagem e preparação de motores.

A desobediência a qualquer um dos avisos e precauções descritos neste manual pode causar danos ao motor e perda da garantia deste produto. Acerto incorreto do produto pode causar danos ao motor.

Antes de começar qualquer instalação elétrica desconecte a bateria. Este equipamento não possui certificação para utilização em aeronaves ou assemelhados, portanto não é prevista para este fim.

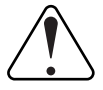

Avisos importantes para correta instalação

Sempre corte as sobras de fio – NUNCA enrole o pedaço sobrando, pois isso se torna uma antena captadora de interferências e pode gerar o mau funcionamento do equipamento.

#### Garantia Limitada

A garantia deste produto é de um 1 ano a partir da data da compra e cobre apenas defeitos de fabricação.

Defeitos e danos causados pela incorreta utilização do produto não são cobertos por garantia.

Manual versão 1.0 – Dezembro/2020

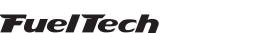

### <span id="page-5-0"></span>4. Características

- Frequência de amostragem: de 2 até 100Hz
- 20 Entradas digitais e analógicas (0-5V) para leitura de posição, pressão, temperatura, e de botões ou chaves.
- 4 entradas diferenciais para sensores indutivos ou de efeito hall utilizadas para leituras de frequência como velocidade de roda, rotação do câmbio e cardã, sensores de fluxo de combustível entre outros.
- Comunicação CAN com linha Power FT (FTCAN 2.0).
- Conector automotivo de 34 vias.

#### Dimensões

- Conteúdo da embalagem
- Altura: 115 mm
- Largura: 90 mm
- Profundidade: 45mm

### • Manual

• Módulo

#### Especificações elétricas

• Alimentação: 9V a 30V

#### 4.1 Conector

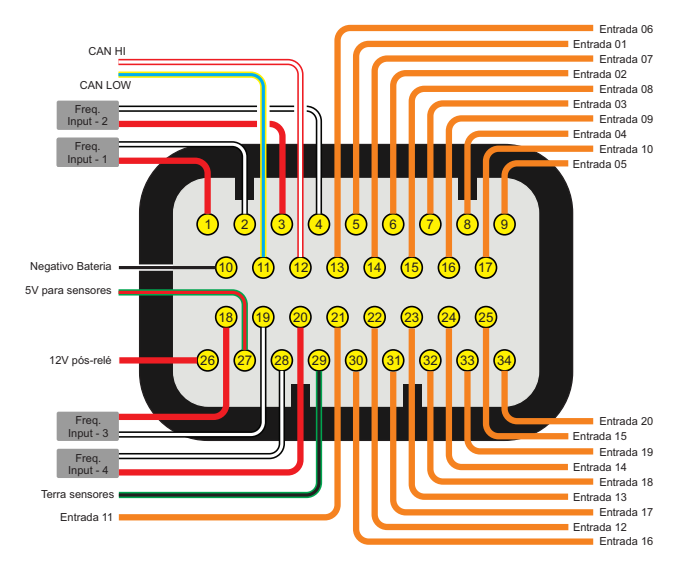

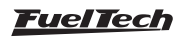

**PT**

### <span id="page-6-0"></span>4.2 Conexão chicote elétrico

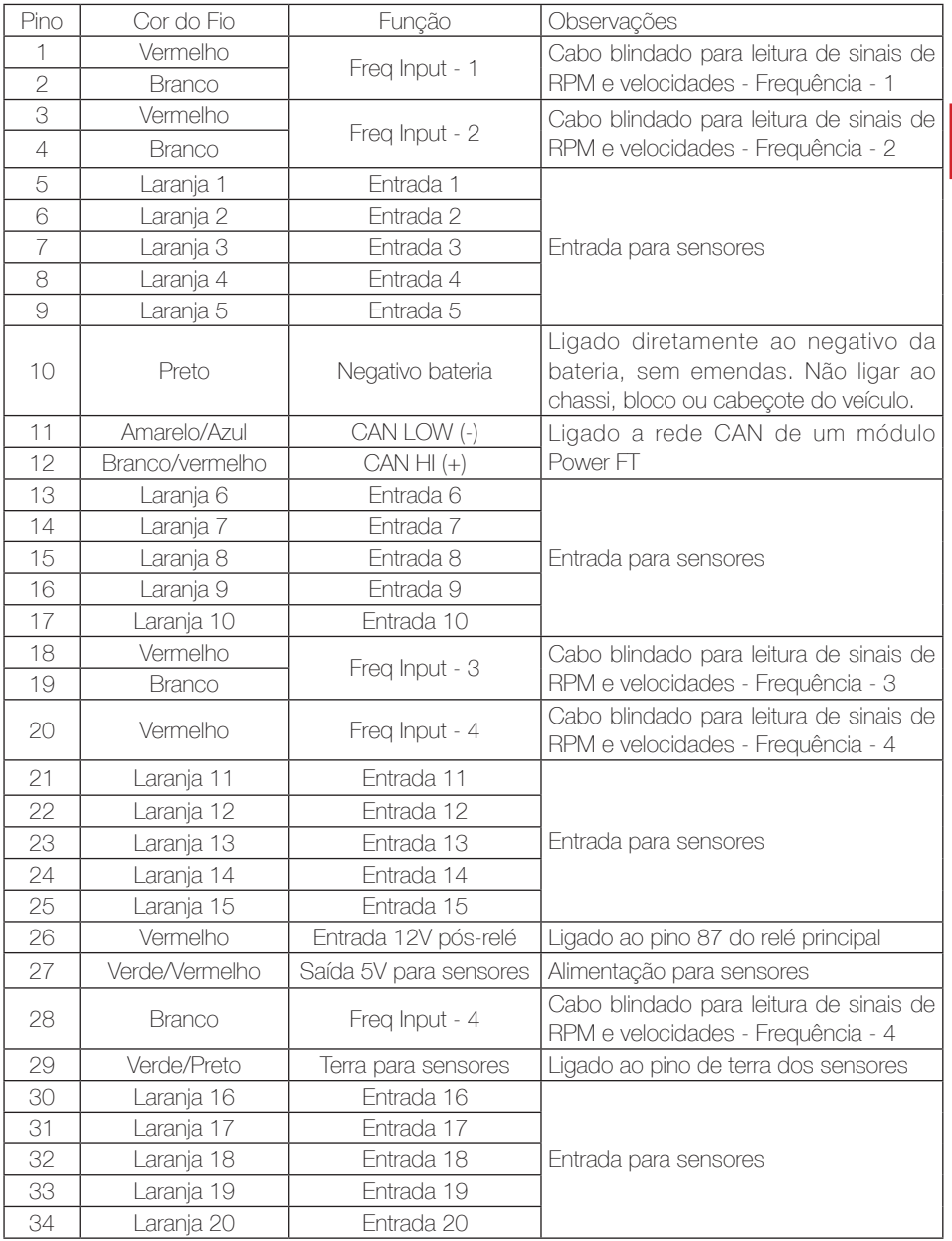

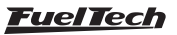

#### <span id="page-7-0"></span>5. Instalação

A instalação deve ser realizada com o chicote elétrico desconectado do módulo e com a bateria desligada do veículo. É muito importante que o chicote seja do menor tamanho possível e sempre que algum fio estiver sobrando devese cortar o pedaço excedente. Nunca enrole as sobras de qualquer fio do chicote. Este cuidado evita problemas de interferência, comuns em qualquer equipamento eletrônico.

O chicote elétrico deve ser protegido de contato com partes afiadas da lataria que possam vir a danificar algum fio e causar curto-circuito. Preste atenção especial na passagem por furos, sempre colocando borrachas ou outras proteções. No cofre do motor, passe os fios por locais onde não recebam calor excessivo e não obstruam nenhuma peça móvel do motor. Procure utilizar capas plásticas nos chicotes.

#### 5.1 Rede CAN

A rede CAN permite que a ECU acesse os canais do FT Input Expander Além disso, a leitura dos dados é totalmente integrada através do Software FTManager.

#### Ligação da Rede CAN

O chicote do FT Input Expander tem 2 conectores exclusivos para conexão com rede CAN de produtos da FuelTech.

- 1 Conector Fêmea;
- 2 Conector Macho;
- 3 Terminador;

Plugue o conector macho (2) no conector fêmea do módulo de injeção. Caso tenha mais de um equipamento conectado a rede CAN é necessário remover o terminador do chicote do equipamento e plugar o conetor macho (2) no conector fêmea do equipamento.

O terminador (3) deve ser instalado sempre no conector fêmea do ultimo equipamento da rede, isso diminui os níveis de ruídos captados pela rede CAN. O conetor macho (1) NÃO deve ser plugado no conector fêmea (2) do mesmo chicote, se isso ocorrer a Rede CAN do FT Input Expander não funcionará.

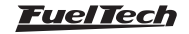

<span id="page-8-0"></span>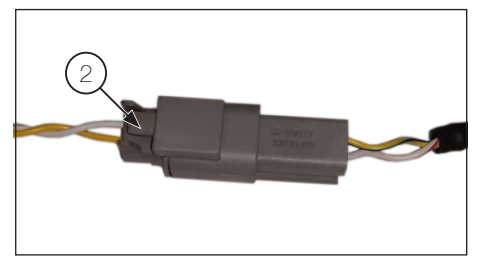

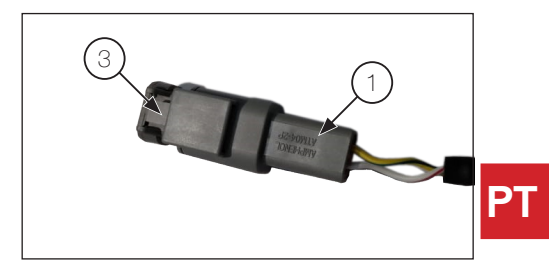

### 6. Mapa do FT Input Expander

As entradas configuradas no FT Input Expander serão gravadas diretamente no módulo, e serão totalmente independentes do mapa gravado na ECU.

No mapa da ECU existem configurações das entradas que indicam se uma determinada leitura vem da própria ECU ou se vem através da rede CAN. Portanto, apesar de serem mapas independentes, é necessário informar a ECU quais canais virão do FT Input Expander e para automatizar essa configuração, é necessário que o mapa da ECU esteja aberto no FTManager antes de abrir o mapa do FT Input Expander.

Após realizadas as modificações desejadas, basta gravar as configurações no FT Input Expander, nesse momento, uma mensagem será exibida, permitindo que a configuração das entradas no mapa da ECU seja feita automaticamente. Por fim, lembre-se de gravar o mapa atualizado na ECU.

O arquivo de identificação do FT Input Expander tem uma extensão *(.ftie)* que é diferente do arquivo de um mapa da ECU.

### 7. Configurando o FT Input Expander

Após a instalação elétrica finalizada e a rede CAN conectada é hora de configurar as entradas do FT Input Expander. Há dois tipos de configuração um para entradas analógicas / digitais e outro para leituras de frequência como os canais de RPM e velocidade.

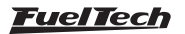

### <span id="page-9-0"></span>7.1 Entradas Analógicas / Digitais

Para configurar os canais analógicos / digitais execute os passos a seguir:

- a Acesse o Software FTManager abra o mapa que deseja expandir as entradas ou crie um mapa se o projeto é novo.
- b Acesse o menu "Ferramentas" e clique no ícone "FT Input Expander" (1).

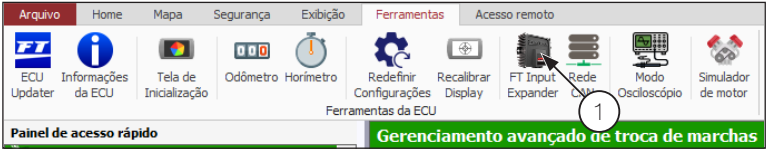

c- Ao clicar no FT Input Expander, abrirá a tela que permite a configuração dos canais. Ela esta separada em dois grupos "Entradas Gerais" para configuração dos canais com leitura analógica/digital e outro com canais de "Entradas de Frequência"

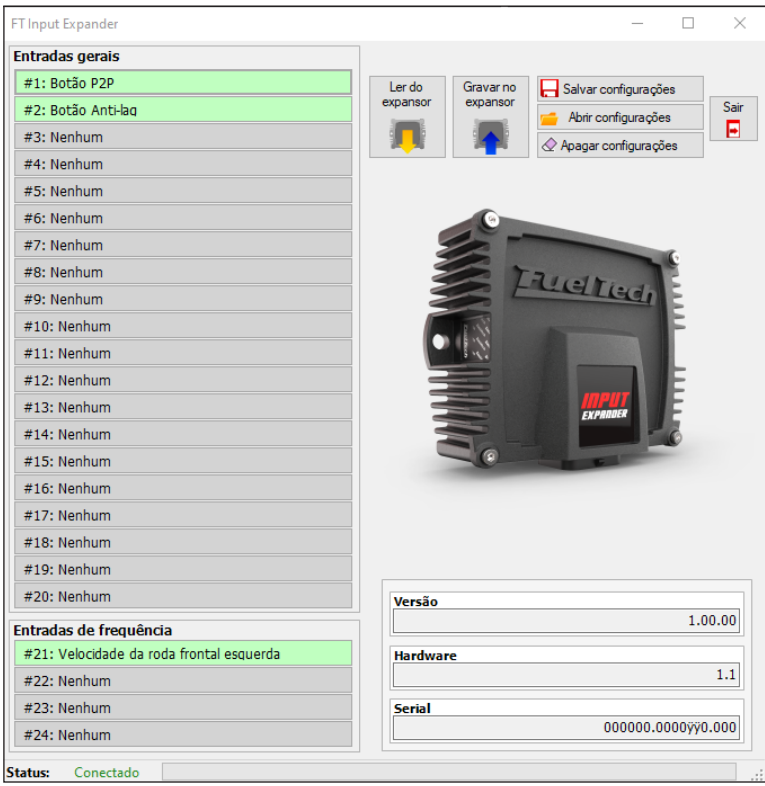

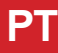

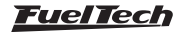

#### Configurar as Entradas gerais

- d No grupo de Entradas gerais clique no canal que irá ser configurado.
- e A tela de configuração dos canais no FT Input Expander é muito parecida com a tela que há no FTManager, em "Sensores e Calibração/ Entradas" com uma única diferenca que é o campo de "Frequência" de amostragem", este parâmetro é responsável pela frequência que a informação é enviada na rede CAN.

Ela é dividida em 4 opões: 2, 10, 50 e 100 Hz.

f - Clique no botão "OK" para gravar a configuração.

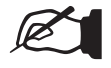

#### **NOTA**

O FT Input Expander grava em taxas de amostragem de até 100Hz. Caso precise monitorar uma informação com taxas de até 200Hz, use um canal da sua ECU da linha Power FT.

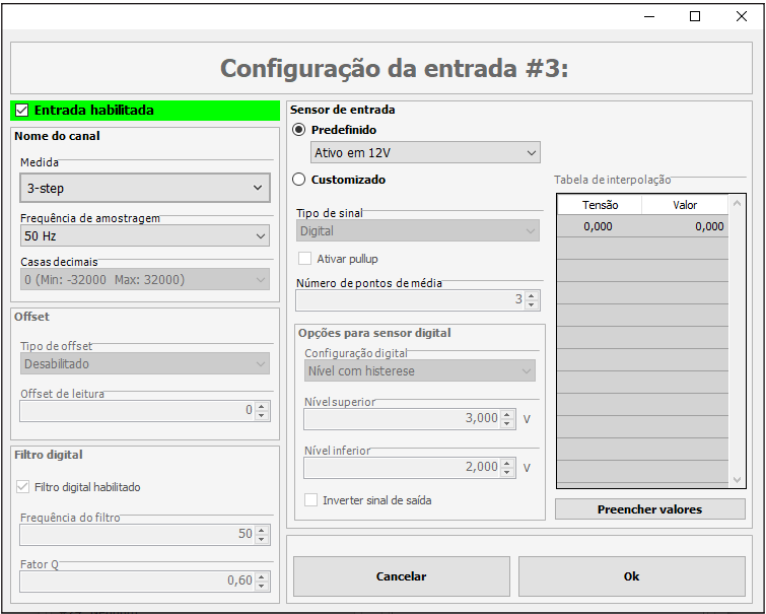

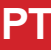

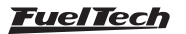

#### Configurar Entrada de Frequência

g - Na aba "Entradas de Frequência" é possível configurar mais 4 canais para a leitura de rotação ou velocidade, porém para cada tipo de entrada demanda configurações adicionais.

Por exemplo: Para configurar o RPM de turbo é necessário informar o numero de pás e divisões da turbina para que a leitura seja correta.

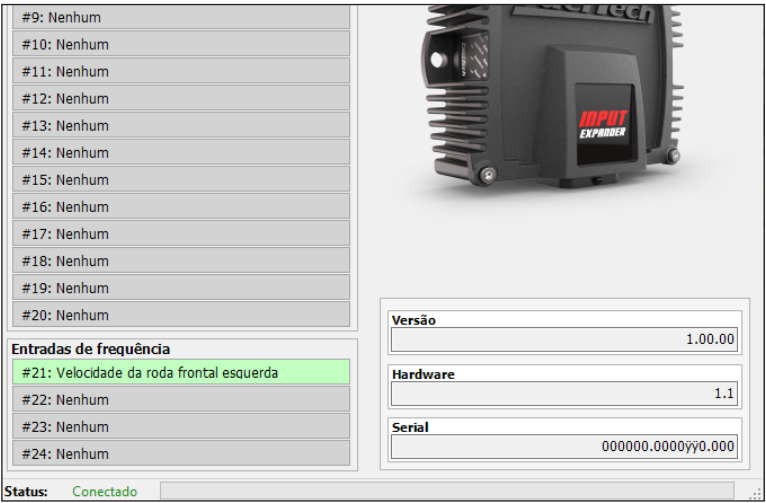

h - Após os canais configurados é necessário salvar as informações no FT Input Expander clicando no botão "Gravar no Expansor".

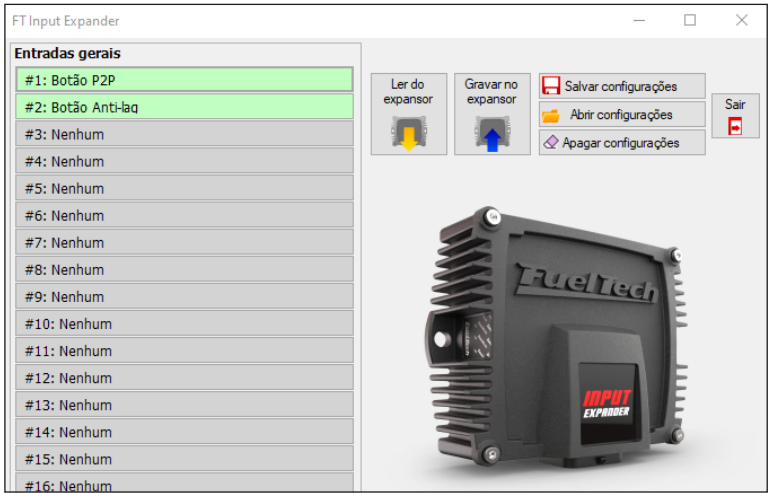

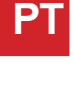

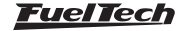

i - Após gravar os canais no FT Input Expander é necessário habilitá-los na rede CAN, para isso basta clicar no botão "Sim" da mensagem que o FTManager atualizará o mapa automaticamente. Caso clique em "Não" a associação será manual.

> FT Input Expander gravado com sucesso! Deseja habilitar na Rede CAN todas as entradas configuradas do expansor? ATENÇÃO: essa ação gera alterações no Ajuste ativo, sendo necessário Gravar o ajuste na ECU para ativar as modificações. **Sim** Não

j - Se a opção selecionada no passo anterior foi o "Não", é necessário acessar o menu "Comunicação CAN" dentro de "Sensores e Calibração" e clicar na opção "Habilitar medidas"

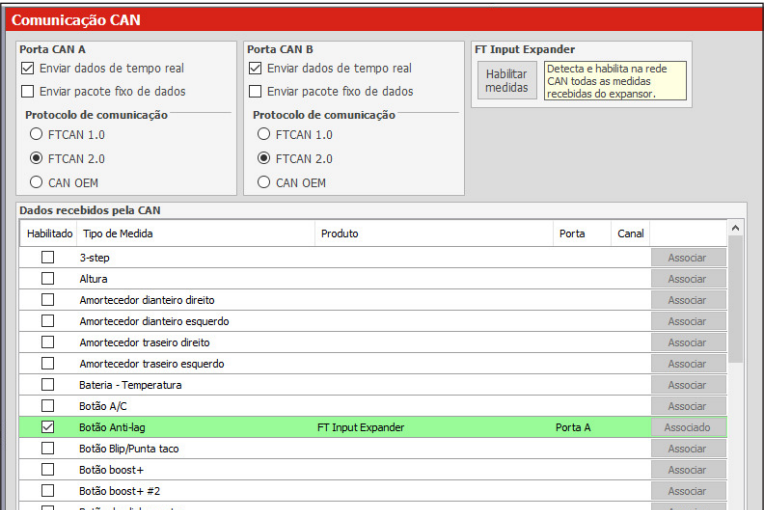

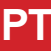

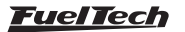

### <span id="page-13-0"></span>8. Solução de problemas

- A ECU não está lendo os dados do FT Input Expander

- Certifique-se que o FT Input Expander está com o mapa correto (Consulte item 7 do manual).
- Certifique-se de enviar o mapa para o FT Input Expander (Consulte item 7 do manual).
- Certifique-se que o mapa da ECU está com a configuração de que as leituras virão pela Rede CAN (Consulte item 7 do manual).
- O FT Input Expander não esta comunicando com o FTManager
	- Verifique a conexão elétrica do módulo (Consulte item 5 do manual)
	- Verifique a ligação os conectores da rede CAN (Consulte item 5.1 do manual)

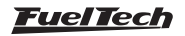

### 1. Index

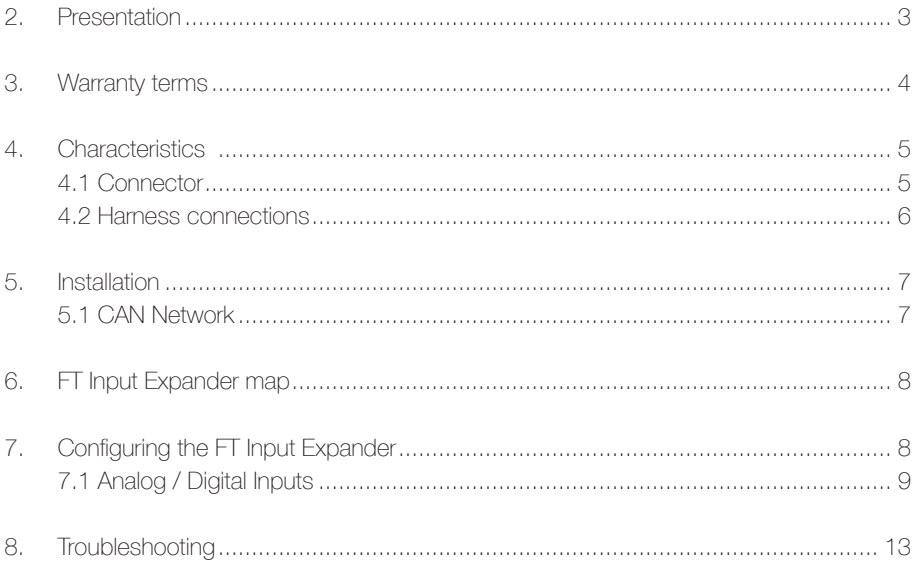

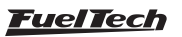

### <span id="page-15-0"></span>2. Presentation

The FT Input Expander is a module that has 24 input channels, separated in 20 digital and analog inputs (0-5V) used for reading temperature, pressure, button or switch positions and 4 differential inputs for magnetic or hall effect sensors used for reading frequencies such as wheel speed, gearbox and driveshaft RPM, fuel flow sensors, among others. All the readings are sent via the FTCAN 2.0 network to be stored in the internal memory of your Power FT ECU and displayed in its datalogger (the FT Input Expander has no internal memory).

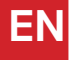

With the FT Input Expander your project is even more complete, it is totally compatible with other products of the Power FT lineup, and communication is completely performed via CAN network.

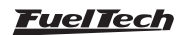

### <span id="page-16-0"></span>3. Warranty terms

The use of this equipment implies in total accordance with the terms described in this manual and exempts the manufacturer from any responsibility regarding product misuse.

#### This product must be installed and tuned by specialized auto shops or professionals with experience on engine tuning.

The oversight of any of the warnings or precautions described in this manual can cause engine damage and lead to warranty void of this product warranty.

Before starting any electrical installation, disconnect the battery. This product is not certified for aeronautic purposes or any flying vehicles, as it has not been designed for such applications.

In some countries where an annual inspection of vehicles is enforced, no modification in the OEM ECU is permitted. Be informed about local laws and regulations prior to the product installation.

Important warning for proper installation of this product: Always remove and insulate unused wires. NEVER roll up excess wiring as this may create an antenna that captures electromagnetic interference that may generate product malfunction.

#### Limited Warranty

This product warranty is limited to 90 days from the purchase date, only covering manufacturing defects and requiring purchase invoice presentation. Damages caused by misuse of the unit are not covered by the warranty. Warranty void analysis is done exclusively by FuelTech technical support team.

Manual Version 1.0 – December/2020

### <span id="page-17-0"></span>4. Characteristics

- Sampling rate: 2 to 100Hz
- 20 digital and analog inputs (0-5V) for reading position, pressure, temperature, and buttons or switches.
- 4 differential inputs for magnetic or hall effect sensors for frequency readings such as wheel speed, transmission and driveshaft rotation, fuel flow sensors, among others.
- CAN communication with Power FT lineup (FTCAN 2.0).
- 34-way automotive connector.

# **EN**

#### **Dimensions**

- Package content
	- FT Input Expander
	- Owner's Manual

• Depth: 1.77 in

#### Electrical Specifications

• Power: 9V to 30V

• Height: 4.52 in • Width: 3.54 in

#### 4.1 Connector

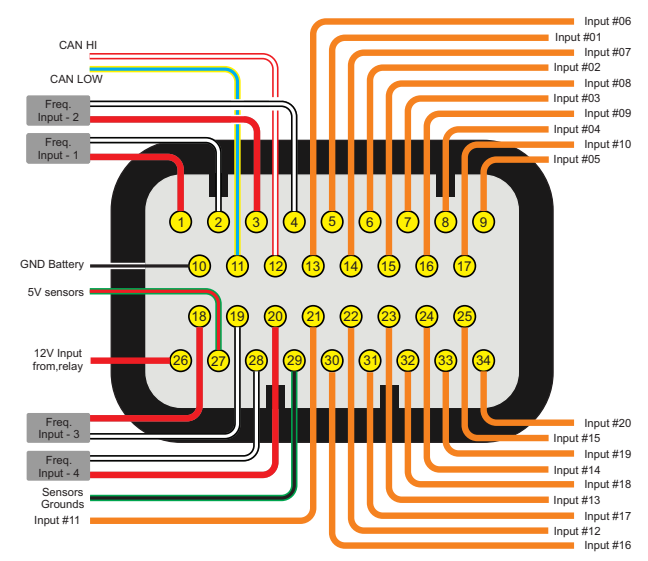

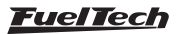

### <span id="page-18-0"></span>4.2 Harness connections

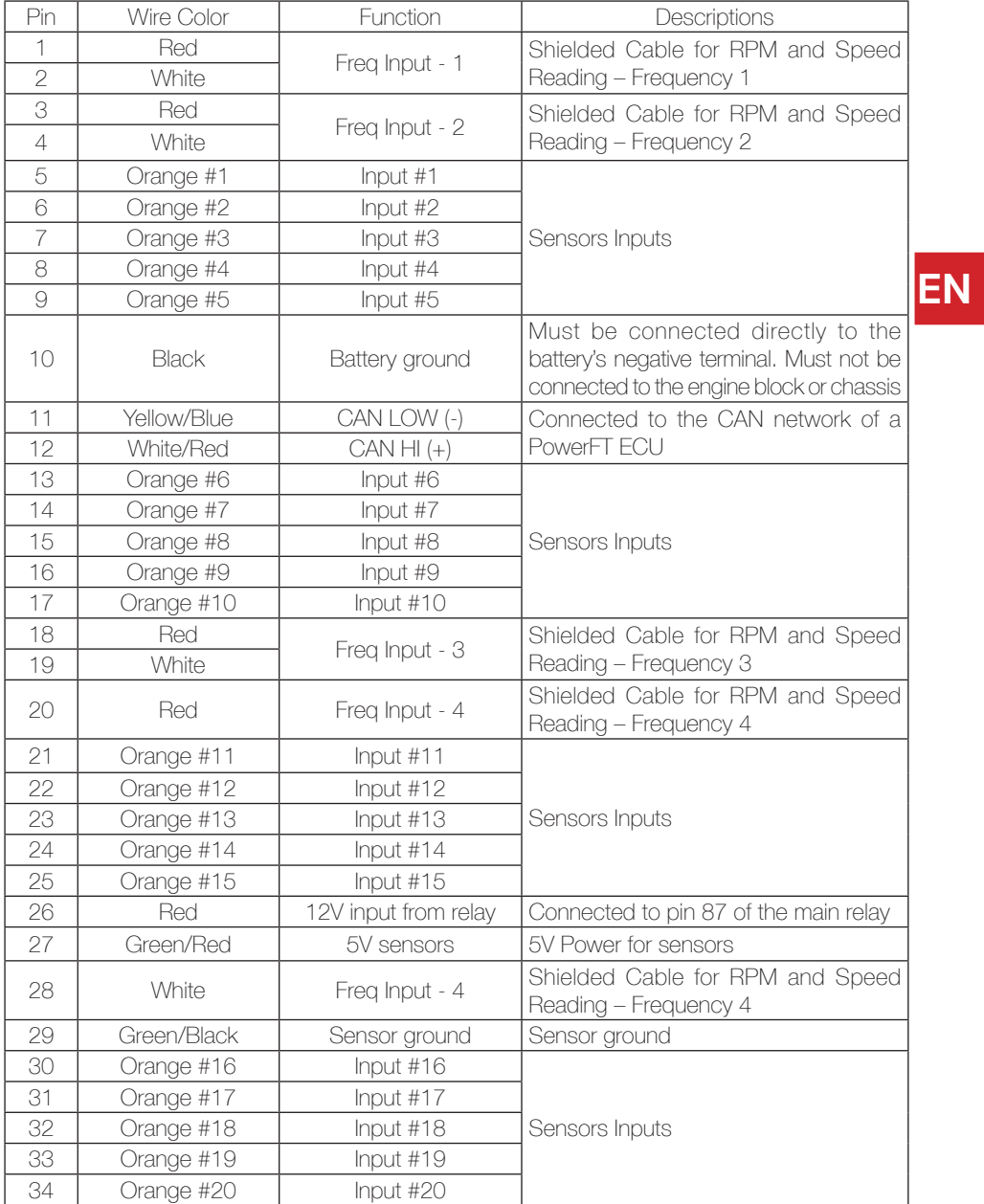

**FuelTech** 

### <span id="page-19-0"></span>5. Installation

Installation must be done with the harness disconnected from the Input Expander and with the battery disconnected from the vehicle. It is very important that the wiring harness is as short as possible and any unused wire must be cut. Never roll any leftover wire in the harness. This will avoid any interference issues, common in any electronic equipment.

The harness must be protected from contact with sharp parts of the body and frame that may damage it and cause a short circuit. Watch out especially when going through holes, always use rubber grommets or similar protections. In the engine bay, route the wires away from excessive heat and any moving parts. Insulate the wiring harness whenever possible.

#### 5.1 CAN Network

The CAN network allows the ECU to access the FT Input Expander's channels. In addition, data reading is fully integrated through the FT Manager software.

#### CAN Network Connection

The FT Input Expander harness has 2 exclusive connectors for the CAN network connection with other FuelTech products.

- 1 Female Connector
- 2 Male Connector
- 3 Terminator

Plug the male connector (2) into the female connector of the ECU. In case you have more than one equipment connected to the CAN network, it is necessary to remove such equipment's CAN terminator and plug the Input Expander's male connector (2) into this equipment's female connector.

The terminator (3) must always be installed in the female connector of the last equipment connected to the CAN network, this reduces possible noise levels captured by the CAN network.

The male connector (1) must NOT be plugged into the female connector (2) of the same Harness. If this is done, the FT Input Expander CAN Network will not work.

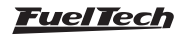

<span id="page-20-0"></span>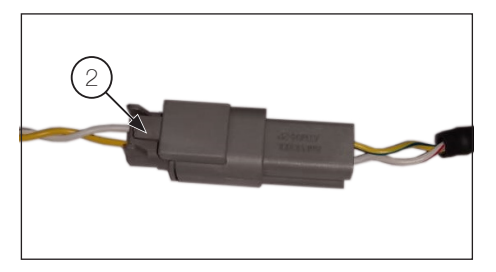

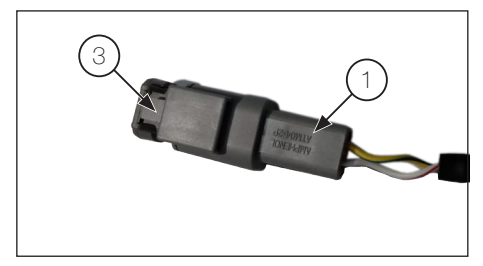

### 6. FT Input Expander map

The inputs configured in FT Input Expander will be recorded directly in the module, and will be completely independent of the map recorded in the ECU.

On the ECU map the inputs can be set as either the reading comes from the ECU itself or if it comes through the CAN network.

Therefore, despite being independent maps, it is necessary to inform the ECU which channels will come from FT Input Expander and to do this automatically, it is necessary that the ECU map is open in the FT Manager before opening the FT Input Expander map.

After making the desired configurations, just save the settings in the FT Input Expander and at that moment a message will be displayed, allowing that the configuration of the inputs on the ECU map is done automatically. Finally, remember to save the updated map to the ECU.

The FT Input Expander identification file has an extension (.ftie) that is different from an ECU map file.

### 7. Configuring the FT Input Expander

After the electrical installation is completed and the CAN network is connected, you can configure the FT Input Expander inputs. There are two types of configuration, one for analog / digital inputs and one for frequency readings such as the RPM and speed channels.

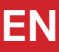

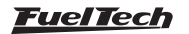

### <span id="page-21-0"></span>7.1 Analog / Digital Inputs

To configure the analog / digital channels, perform the following steps:

- a Access the FTManager Software and open the map you want to expand the inputs or create a new map if necessary.
- b Access the "Tools" menu and click on the "FT Input Expander" icon (1).

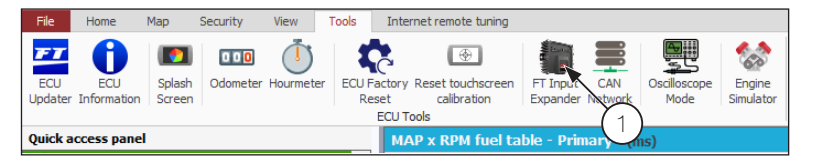

c- When clicking on FT Input Expander, the channel configuration screen will be shown. It is separated in two groups, "General Inputs" for configuration of the channels with analog / digital reading and also "Frequency Inputs".

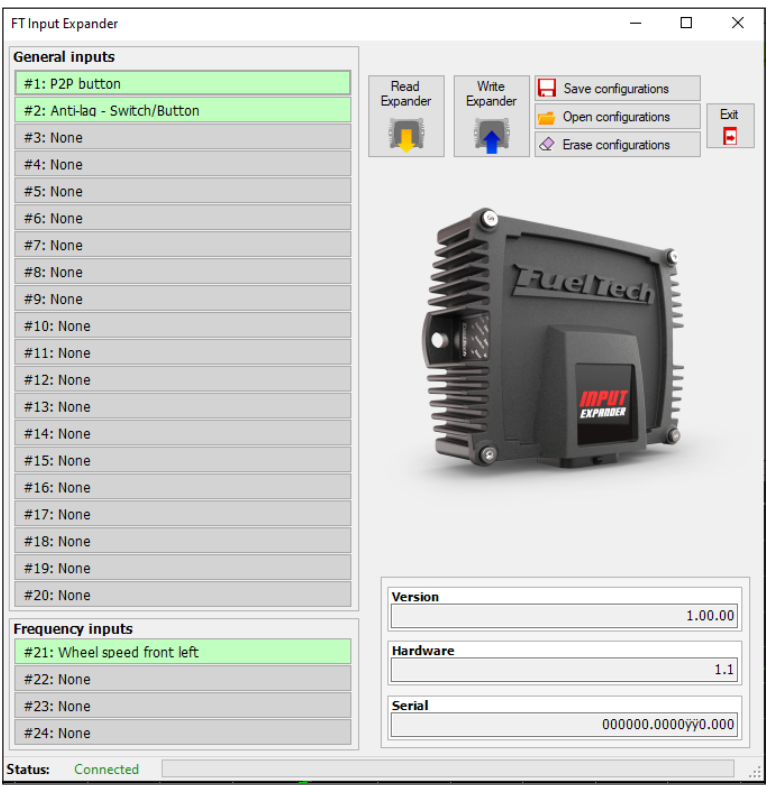

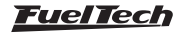

#### Configuring General Inputs

- d In the General Inputs group, click on the channel to be configured.
- e The channel configuration screen in FT Input Expander is very similar to the screen on the FT Manager under "Sensors and Calibration / Inputs", with a single difference which is the "Sampling rate" field. This parameter is responsible for the frequency that the information is sent via the CAN network.

It is divided into 4 options: 2, 10, 50 and 100 Hz.

f - Click on the " $OK$ " button to save the configuration.

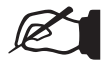

### **NOTE**

The FT Input Expander records at sample rates of up to 100Hz. If you need to monitor information with rates up to 200Hz, use a channel from your Power FT ECU itself.

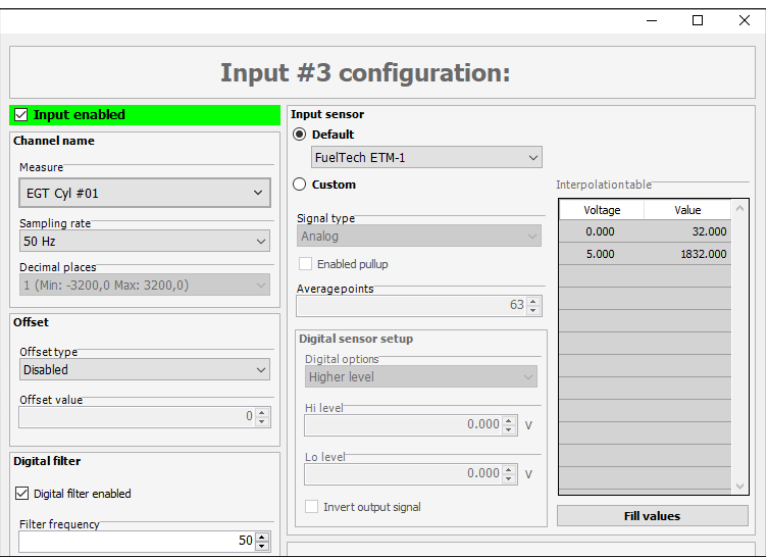

**EN**

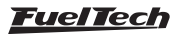

#### Configure Frequency Inputs

g - In the "Frequency Inputs" tab it is possible to configure 4 channels for reading speed or RPM, but each kind of input requires additional configurations

For example: To configure the turbo RPM it is necessary to inform the number of blades and divisions in the turbocharger so that the reading is correct.

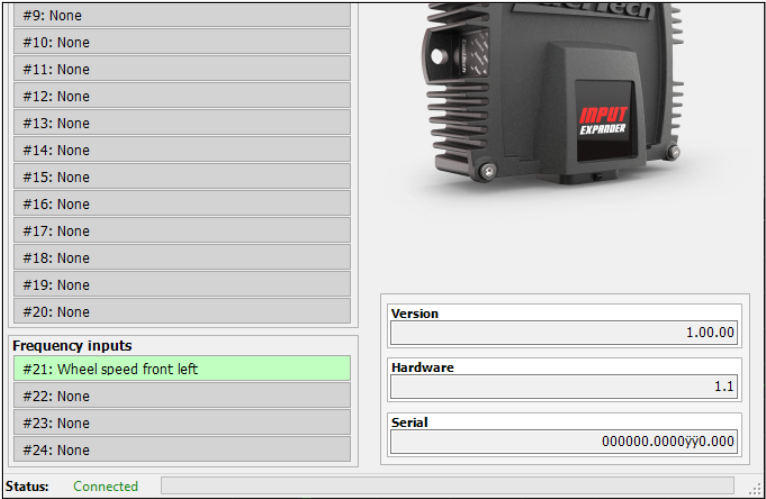

h - After configuring the channels, it is necessary to save the information in the FT Input Expander by clicking on the "Write Expander" button.

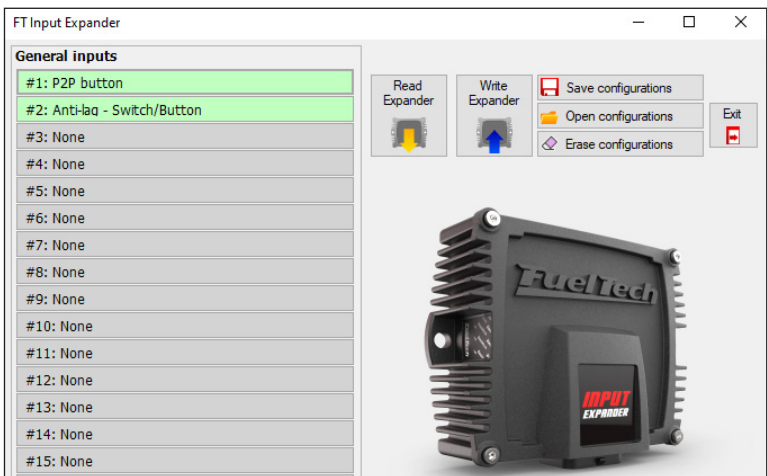

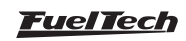

i - After writing the channels to the FT Input Expander, it is necessary to enable them in the CAN network, just click on the "Yes" button on the message and the FTManager will update the map automatically. If you click "No", the association will be manual.

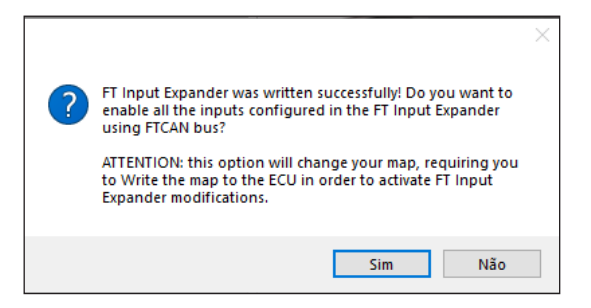

j - If the option selected in the previous step was "No", it is necessary to access the "CAN Communication" menu within "Sensors and Calibration" and click on the option "Enable inputs".

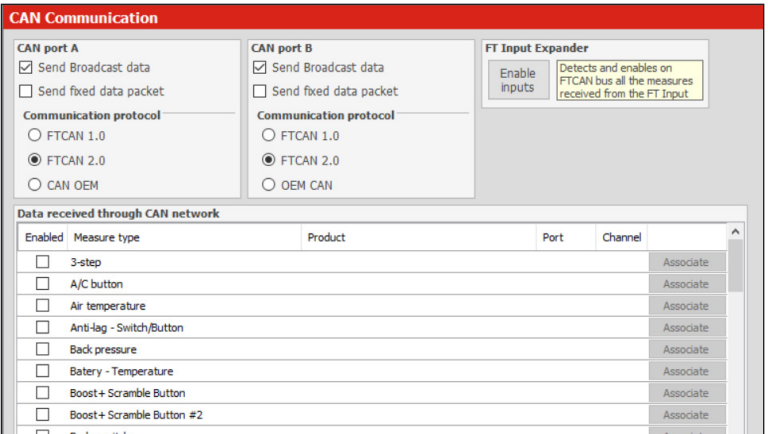

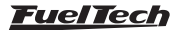

### <span id="page-25-0"></span>8. Troubleshooting

- ECU is not reading data from FT Input Expander

- Make sure the FT Input Expander has the correct map (See item 7 of this manual).
- Make sure to send the map to the FT Input Expander (See item 7 of this manual).
- Make sure that the map of the ECU has the inputs enabled via the CAN Network (See item 7 of this manual).

**EN** - FT Input Expander is not communicating with FTManager

- Check the electrical connection of the module.
- Check the connection of the CAN network connectors.

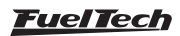

### 1. Indice

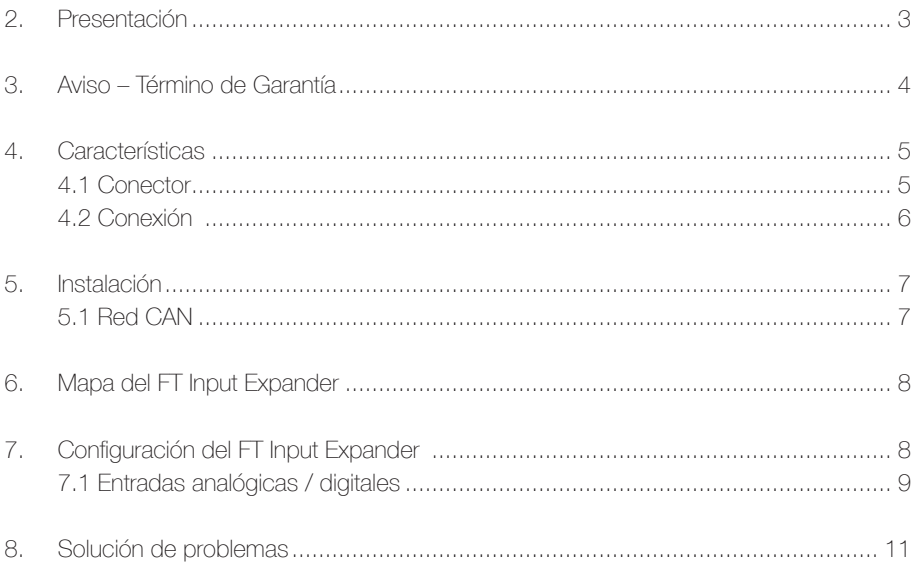

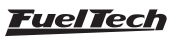

### <span id="page-27-0"></span>2. Presentación

El FT Input Expander es un módulo que tiene 24 canales de entrada, separados en 20 entradas digitales y analógicas (0-5V) que se utilizan para leer temperaturas, presiones, posiciones de botones o interruptores y 4 entradas diferenciales para sensores inductivos o de efecto hall. Se utiliza para lecturas de frecuencia como velocidad de rueda, cambio de marchas y rotación de cambios, sensores de flujo de combustible, entre otros.

No tiene memoria interna La lectura del sensor se envía a través de la red FTCAN 2.0 para ser almacenada en la memoria interna de su ECU Power FT y mostrada en su log (el FT Input Expander no tiene memoria interna).

Con FT Input Expander tu proyecto es aún más completo, es totalmente compatible con módulos de la línea Power FT, la comunicación se realiza toda vía red CAN.

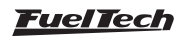

### <span id="page-28-0"></span>3. Aviso – Término de Garantía

La utilización de este equipo implica la total concordancia con los términos descritos en este manual y exime al fabricante de cualquier responsabilidad sobre la utilización incorrecta del producto.

Lee todo el manual del producto antes de comenzar la instalación.

#### Este producto debe ser instalado por talleres especializados o personas capacitadas.

Antes de comenzar cualquier instalación eléctrica desconecte la batería.

La desobediencia de cualquier uno de los avisos y precauciones descritos en este manual puede causar la posible invalidez de la garantía de este producto.

Este equipo no posee certificación para uso en aeronaves o similares.

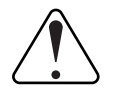

#### IMPORTANTE

- Siempre corte las sobras del cable NUNCA enrolle los sobrantes. • Seguí las instrucciones sobre los cables negativos, conectándolos
- en conformidad con lo indicado en el manual.

#### Garantía Limitada

La garantía de este producto es limitada a 1 año a partir de la fecha de compra y cubre solamente los defectos de fabricación.

Defectos y daños causados por la utilización incorrecta de este producto no los cubre la garantía.

#### La violación del lacre implica la pérdida de la Garantía del producto.

Manual versión 1.0 – Diciembre/2020

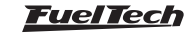

### <span id="page-29-0"></span>4. Características

- Frecuencia de muestreo: de 2 a 100 Hz
- 20 entradas digitales y analógicas (0-5V) para lectura de posición, presión, temperatura y botones o teclas.
- 4 entradas diferenciales para sensores inductivos o de efecto hall que se utilizan para lecturas de frecuencia como velocidad de rueda, cambio de marchas y cambio de marchas, sensores de flujo de combustible, entre otros.

Contenido del paquete • Manual • Módulo

- Comunicación CAN con línea Power FT (FTCAN 2.0).
- Conector automotriz de 34 vías.

#### Dimensiones

**ES**

- Altura: 115 mm
- Ancho: 90 mm
- Profundidad: 45 mm

#### Especificaciones eléctricas

• Energía: 9V a 30V

### 4.1 Conector

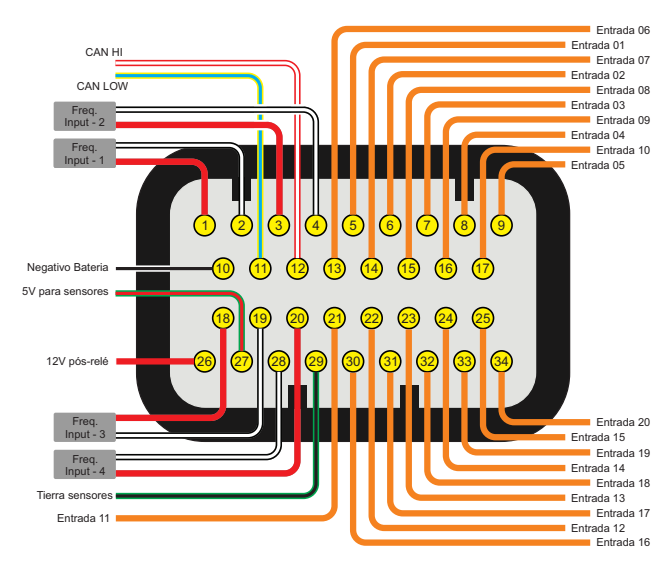

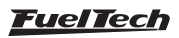

4

### <span id="page-30-0"></span>4.2 Conexión

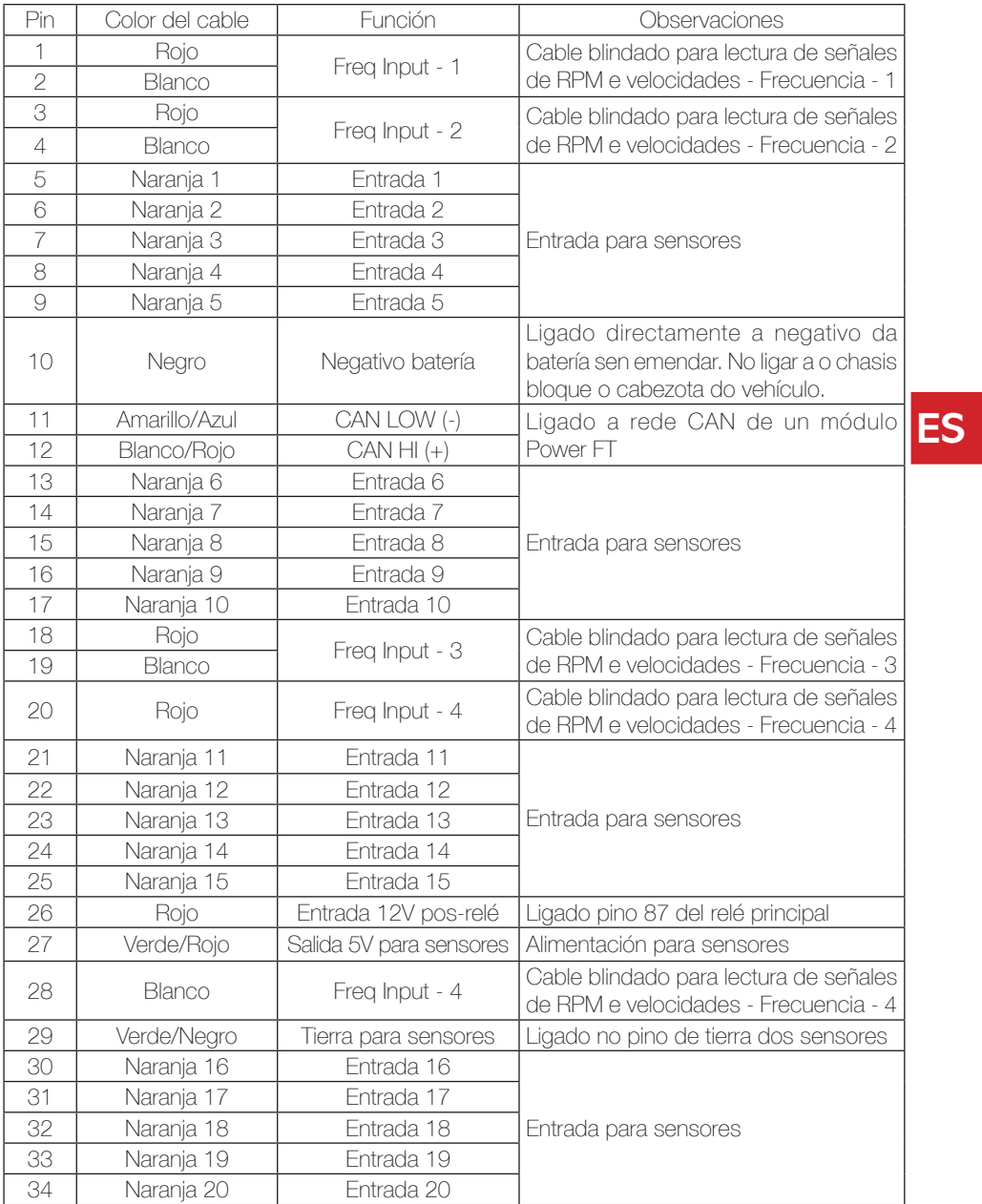

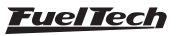

### <span id="page-31-0"></span>5. Instalación

La instalación debe realizarse con el arnés desconectado del módulo y con la batería desconectada del vehículo. Es muy importante que el látigo sea lo más pequeño posible y siempre que sobra algún cable, cortar el sobrante. Nunca envuelva los restos de cables sobrantes. Este cuidado evita problemas de interferencias, habituales en cualquier equipo electrónico.

El mazo de cables debe protegerse del contacto con partes afiladas de la carrocería que puedan dañar algún cable y provocar un cortocircuito. Preste especial atención al paso por los orificios, colocando siempre gomas u otras protecciones. En el cofre del motor, pase los cables donde no reciban un calor excesivo y no obstruyan ninguna parte móvil del motor. Trate de usar cubiertas de plástico en las pestañas.

#### **ES** 5.1 Red CAN

La red CAN permite que la ECU acceda a los canales del FT Input Expander, la lectura de datos está totalmente integrada a través del Software FTManager.

#### Conexión de red CAN

El arnés FT Input Expander tiene 2 conectores exclusivos para conectarse a la red CAN de los productos FuelTech.

- 1 Conector hembra;
- 2 Conector macho;
- 3 Terminador;

Enchufar el conector macho (2) en el conector hembra del módulo de inyección. Si tiene más de un dispositivo conectado a la red CAN, debe quitar el terminador del arnés del dispositivo y enchufar el conector macho (2) en el conector hembra del dispositivo.

El terminador (3) debe instalarse siempre en el conector hembra del último equipo de la red, esto reduce los niveles de ruido captados por la red CAN. El conector macho (1) NO debe enchufarse en el conector hembra (2) del mismo arnés, si esto ocurre, la Red CAN del FT Input Expander no funcionará.

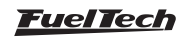

<span id="page-32-0"></span>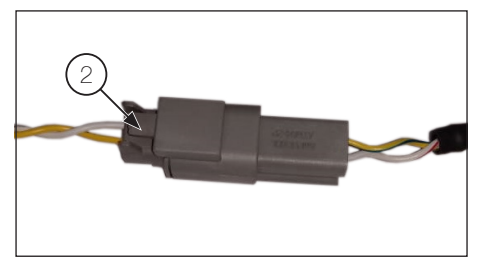

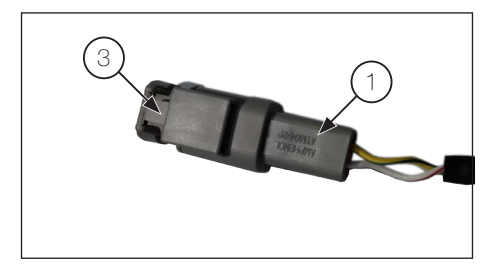

### 6. Mapa del FT Input Expander

Las entradas configuradas en el FT Input Expander se registrarán directamente en el módulo, y serán completamente independientes del mapa registrado en la ECU.

En el mapa de la ECU hay configuraciones de las entradas que indican si una determinada lectura proviene de la propia ECU o si proviene de la red CAN. Por tanto, a pesar de ser mapas independientes, es necesario informar a la ECU qué canales vendrán del FT Input Expander y para automatizar esta configuración, es necesario que el mapa de la ECU esté abierto en FTManager antes de abrir el mapa FT Input Expander.

Luego de realizar las modificaciones deseadas, simplemente guarde la configuración en el FT Input Expander, en ese momento se desplegará un mensaje, permitiendo que la configuración de las entradas en el mapa de la ECU se realice automáticamente. Finalmente, recuerde guardar el mapa actualizado en la ECU.

El archivo de identificación del FT Input Expander tiene una extensión (.ftie) que es diferente de un archivo de mapa de ECU.

### 7. Configuración del FT Input Expander

Una vez completada la instalación eléctrica y conectada la red CAN, es el momento de configurar las entradas del FT Input Expander. Hay dos tipos de configuración, una para entradas analógicas / digitales y la otra para lecturas de frecuencia, como los canales de velocidad y RPM.

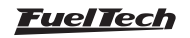

### <span id="page-33-0"></span>7.1 Entradas analógicas / digitales

Para configurar los canales analógicos / digitales, realice los siguientes pasos:

- a Acceda al software FTManager, abra el mapa en el que desea expandir las entradas o cree un mapa si el proyecto es nuevo.
- b Acceda al menú "Herramientas" y haga clic en el icono "FT Input Expander" (1).

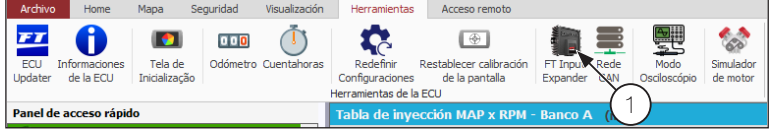

c- Al hacer clic en FT Input Expander, se abrirá la pantalla que permite configurar los canales. Se divide en dos grupos "Entradas generales" para configurar canales con lectura analógica / digital y otro con canales "Entradas de frecuencia"

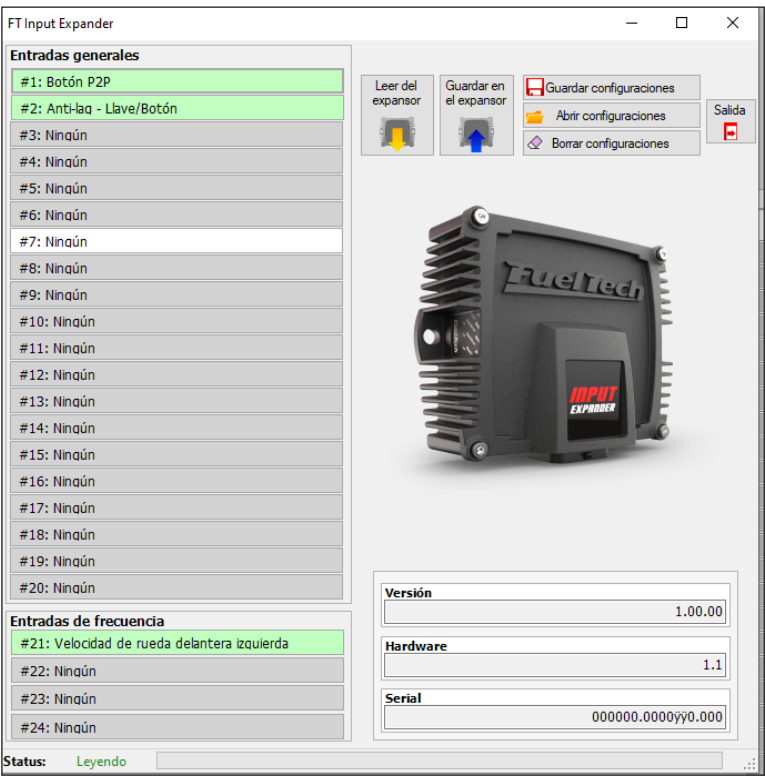

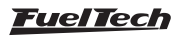

#### Configurar entradas generales

- d En el grupo Entradas generales, haga clic en el canal a configurar.
- e La pantalla de configuración de canal en FT Input Expander es muy similar a la pantalla en FTManager, en "Sensores y Calibración / Entradas" con una única diferencia siendo el campo "Tasa de muestreo", este parámetro es responsable por la frecuencia con la que se envía la información en la red CAN.

Se divide en 4 opciones: 2, 10, 50 y 100 Hz.

f - Haga clic en el botón "OK" para guardar la configuración.

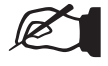

#### **NOTA**

El FT Input Expander graba a frecuencias de muestreo de hasta 100 Hz. Si necesita monitorear información con velocidades de hasta 200Hz, use un canal de su ECU de línea Power FT.

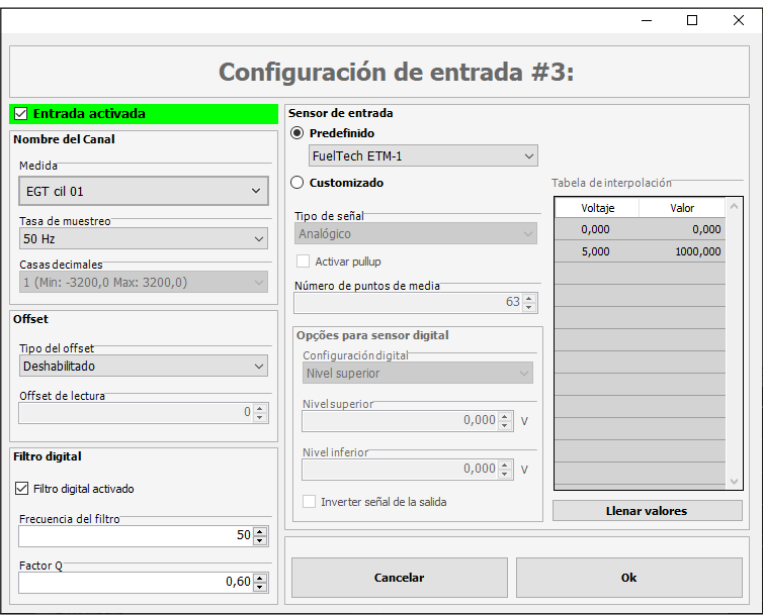

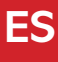

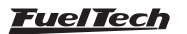

#### <span id="page-35-0"></span>Configurar entrada de frecuencia

g - En el grupo "Entradas de Frecuencia", es posible configurar 4 canales más para velocidad de lectura o velocidad, sin embargo para cada tipo de entrada se requieren configuraciones adicionales.

Por ejemplo: Para configurar el turbo RPM es necesario informar el número de palas y divisiones de la turbina para que la lectura sea correcta.

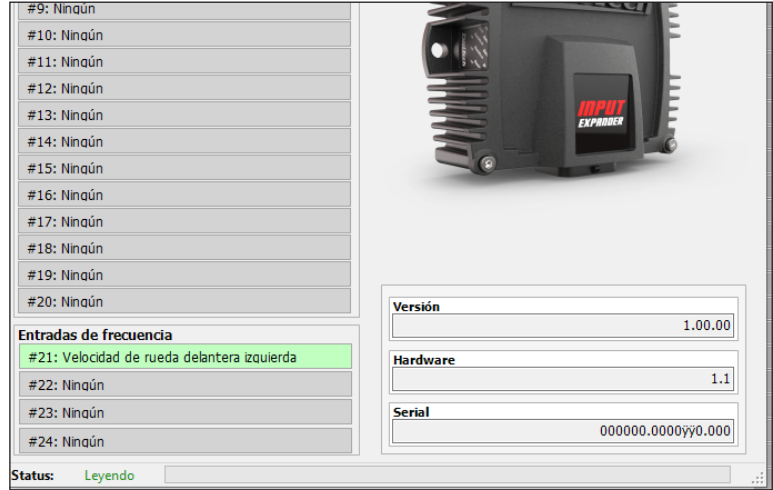

h - Luego de los canales configurados, es necesario guardar la información en el FT Input expander haciendo clic en el botón "Guardar en el Expansor".

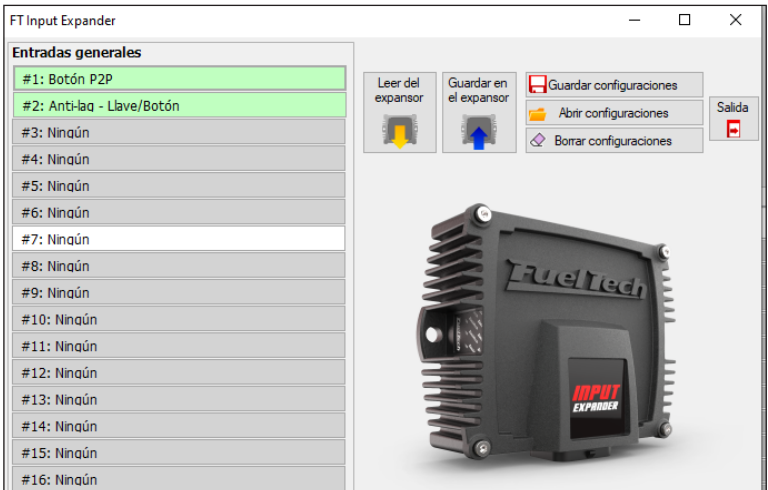

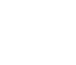

**ES**

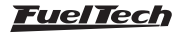

i - Após gravar os canais no FT Input Expander é necessário habilitá-los na rede CAN, para isso basta clicar no botão "Sim" da mensagem que o FTManager atualizará o mapa automaticamente. Caso clique em "Não" a associação será manual.

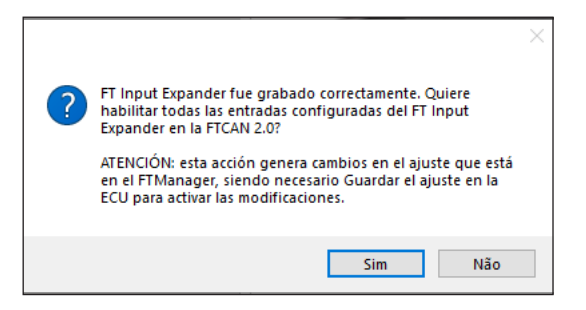

j - Se a opção selecionada no passo anterior foi o "Não", é necessário acessar o menu "Comunicação CAN" dentro de "Sensores e Calibração" e clicar na opção "Habilitar medidas"

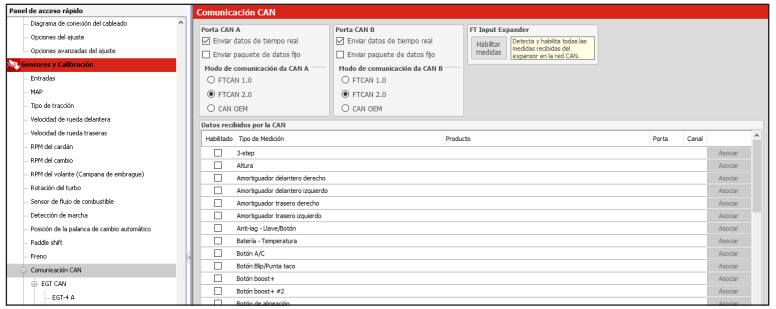

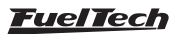

### 8. Solución de problemas

- La ECU no está leyendo datos del FT Input Expander
	- Asegúrese de que el FT Input Expander tenga el mapa correcto (consulte el elemento 7 del manual).
	- Asegúrese de enviar el mapa al FT Input Expander (consulte el elemento 7 del manual).
	- Asegúrese de que el mapa de la ECU tenga la configuración de que las lecturas vendrán a través de la Red CAN (Ver ítem 7 del manual).
- FT Input Expander no se comunica con FTManager
	- Verificar la conexión eléctrica del módulo (Ver ítem 5 del manual)
	- Compruebe la conexión a los conectores de red CAN (consulte el elemento 5.1 del manual)

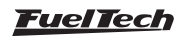

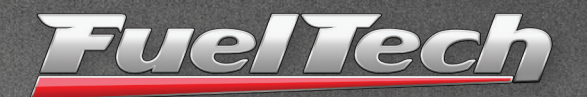

# USA

455 Wilbanks Dr. Ball Ground, GA, 30107, USA

Phone: +1 678-493-3835 Toll Free: +1 855-595-3835

E-mail: info@FuelTech.net www.FuelTech.net

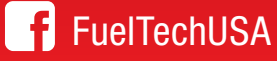

# **BRASIL**

Av. Bahia, 1248, São Geraldo Porto Alegre, RS, Brasil CEP 90240-552

Fone: +55 (51) 3019 0500

E-mail: sac@FuelTech.com.br www.FuelTech.com.br

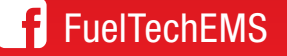